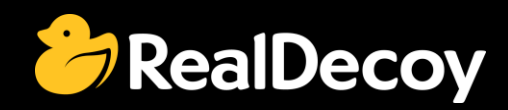

# EndecaCommunity.com

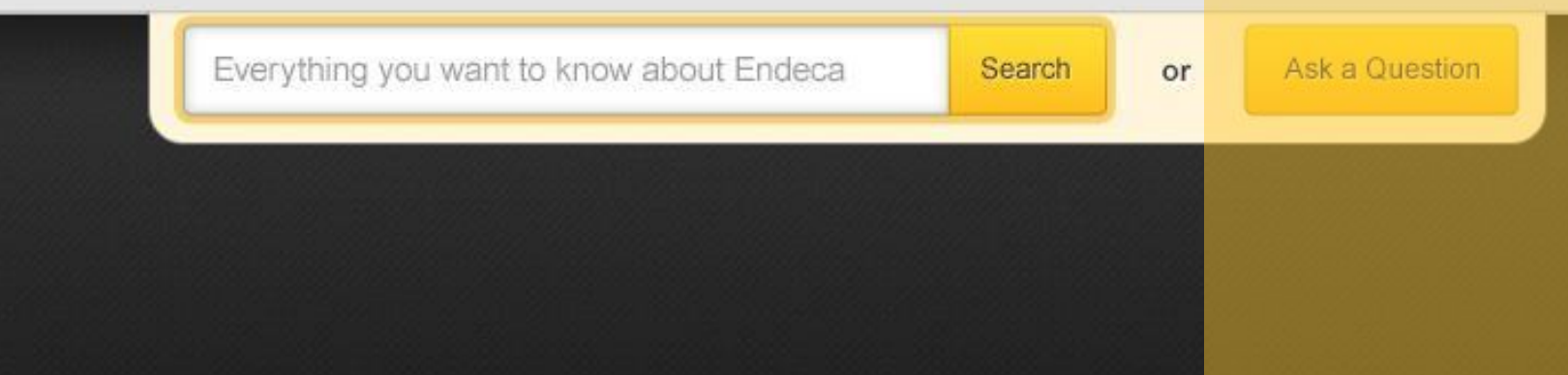

# Endeca Community Solutions

Clover ETL

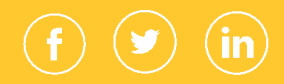

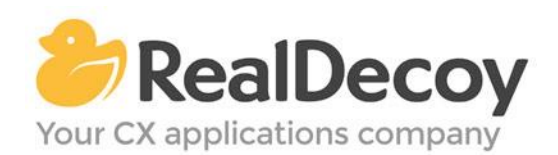

Dear Endeca Community user,

On July 31, 2015 we closed EndecaCommunity.com, and asked users to instead take advantage of the collaboration tools and communities now provided by Oracle.

Why we did this? Because EndecaCommunity.com has fulfilled its purpose.

We created EndecaCommunity.com to fill a temporary void, to support teams working with Endeca technology in both Commerce and Data Insight capacities. The intention was to provide continuity through the transition period that followed Oracle's acquisition of Endeca, until Oracle had ramped up its own Endeca support community.

Now that Oracle's Endeca communities and formal user groups are well established, it's better for you as an Endeca user to find all the support you need from OAUG Special Interest Group and Oracle sources, rather than split your time having to cross-post to multiple disparate sites to find the answers you need.

We recommend joining the [Endeca Community on LinkedIn](https://www.linkedin.com/grp/home?gid=5070991) or the OAUG Endeca Special [Interest Group.](http://endecasig.oaug.org/index.php?page=Home) More support for Endeca can be found on the Oracle community website at [Technical Questions](https://community.oracle.com/community/oracle-applications/endeca_experience_management/technical_questions) and [Endeca Information Discovery.](https://community.oracle.com/community/business_intelligence/information_discovery/endeca_information_discovery)

On the following pages you will find the most frequently asked questions about Clover ETL on EndecaCommunity.com and the best solutions as determined by members of the Community.

Thank you for taking advantage of EndecaCommunity.com and for trusting RealDecoy as your Endeca authority.

Sincerely,

Richard Isaac President & CEO, RealDecoy

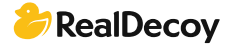

## **Table of Contents**

## **Clover ETL**

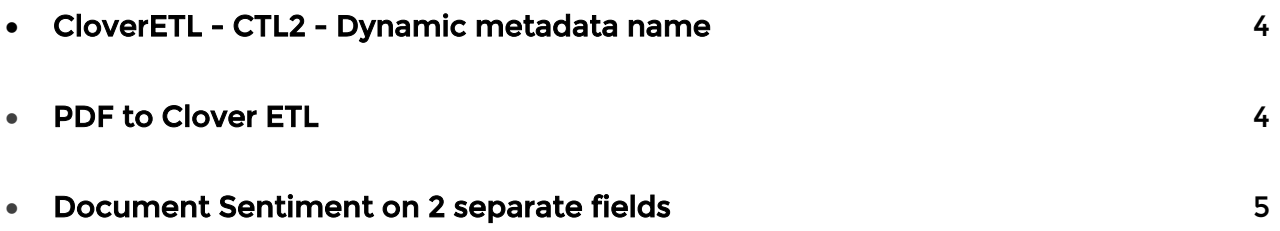

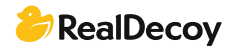

## <span id="page-3-0"></span>Clover ETL

### CloverETL - CTL2 - Dynamic metadata name

Q: I have the following written in Java for a reformat component (Transformation) where I get a value from the input port and set in the output port (within a for loop):-

dataOut[0].getField(dimensions[a].replace(" ", "\_")).setValue( dimensionValues[a] );

In CTL2 it is normally written in the following format: \$out.0.Color = Blue"; I want to achieve the above written in Java, to CTL2. Does anyone know if it is possible for the Meta-name "Color" for example in \$out.0.Color be written in a format similar to this "\$out.0.stringVariable[0]"?

A: You might be able to use: void setStringValue(reference record, string field, string value); where *field* can be string Variable[0].

See:

[http://doc.cloveretl.com/documentation/UserGuide/index.jsp?topic=/com.cloveretl.gui.](http://doc.cloveretl.com/documentation/UserGuide/index.jsp?topic=/com.cloveretl.gui.docs/docs/field-access-functions-ctl2.html) [docs/docs/field-access-functions-ctl2.html](http://doc.cloveretl.com/documentation/UserGuide/index.jsp?topic=/com.cloveretl.gui.docs/docs/field-access-functions-ctl2.html)

### PDF to Clover ETL

Q: How can I load the .pdf file to the Oracle Endeca data in directory? Is only copying the file sufficient or do I have to do something more?

A: Just copying your pdf into a directory accessible by your clover project is sufficient. You can then load your pdf in a number of ways. The ones I've had the most success with is by:

1. Crawling the pdf using the CAS, then using a record store reader to ingest the contents into clover. I'd recommend taking this route.

2. Another way would be to use an external service such as a perl/python/java/another third party tool to convert the pdf to another, more structured format such as delimiter, vertical or XML, which can then be ingested into clover via their respective data readers.

The location of your pdf does not matter so much. What's important is that you have read permission and you are able to reference it when configuring your clover components or the CAS if you choose to crawl the document first.

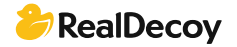

### <span id="page-4-0"></span>Document Sentiment on 2 separate fields

Q: I currently have a data set which has 3 unstructured data fields. Each of these runs through the Text enrichment and text tagging process. The text tagging process is sent to 3 separate columns and displayed in 3 tag clouds at the dashboard level. The text enrichment process also works on 3 columns, however it aggregates the Document sentiment into 1 column. Is it possible to have several document sentiment columns which are related to individual columns with the data?

A: I believe that it is possible, and one way to achieve it is placing a Reformat component after the text enrichment process that will parse the aggregated result and write to three new columns.

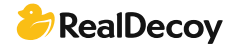